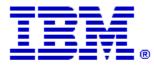

Optim

Drop-In ID: OPDM-11.03.00.08-004

Product: IBM® InfoSphere® Optim™ Designer

Release: 11.3.0.8

Problem ID: IP24260

Date: May 15, 2020

Description: This iFix corrects the following problem in Optim Designer.

- When the show steps function in an Access Definition is utilized, recursive (self referencing) relationships with the start table are not taken into account in Optim Designer as they are with Optim Classic.
- After applying this iFix, the show steps function in an Access Definition will display the proper steps when there is a recursive relationship on the start table with selection criteria.

Prerequisites: IBM® InfoSphere® Optim<sup>™</sup> Designer 11.3.0.8.20191101\_0906 with OPDM-11.03.00.08-003

Co-requisites: IBM® InfoSphere® Optim<sup>™</sup> Web Applications 11.3.0.8.20191101\_0942 with OPDM-11.03.00.08-003

Supersedes: OPDM-11.03.00.08-001, OPDM-11.03.00.08-002

- Special Notes: This iFix requires OPDM-11.03.00.08-003. This iFix together with OPDM-11.03.00.08-003 contain all of the plugins provided with OPDM-11.03.00.08-001 and OPDM-11.03.00.08-002. Do not install OPDM-11.03.00.08-001 or OPDM-11.03.00.08-002 once this iFix is installed.
- **OS Platforms:** Windows

## **Corrective Actions:**

## Section I

If more than one iFix is found by Installation Manager, then all of them will be selected by default. Review each iFix and unselect any that you do not wish to install.

Ensure that all Optim components are not running before applying this iFix.

Continue through the Installation Manager Update wizard to apply this iFix.

How to uninstall this fix:

Ensure that all Optim components are not running before uninstalling any iFix.

Start IBM Installation Manager

Select the Uninstall option from the main Installation Manager window or menu.

Select the iFix you wish to uninstall.

Continue through the Installation Manager Uninstall wizard to remove this iFix.

This iFix will automatically be uninstalled if you upgrade to a new version.

## Section II

If you have any questions about or problems with these procedures, contact IBM Optim Support.